# Blackwire 8225

User Guide

### Contents

Overview 3 Setup and software 4 Power and setup 4 Load software 4 Fit 5 Adjust the headband 5 Position the boom 5 Adjust the boom 5 Basics 6 Make/take/end calls 6 Volume 6 Mute 6 ANC **6** Online indicator 6 Troubleshooting 7 Troubleshoot 7 Support 8

### Overview

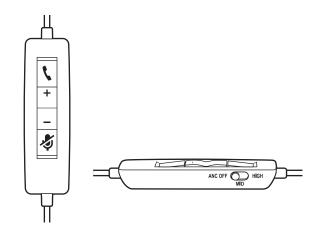

Standard LEDs and functions

| lcons | Inline control             | LEDs                | What they mean                 |  |  |
|-------|----------------------------|---------------------|--------------------------------|--|--|
| \$    | Call button Flashing green |                     | Incoming call                  |  |  |
|       |                            | Solid green         | On a call                      |  |  |
|       |                            | Slow flashing green | Call on hold                   |  |  |
| + -   | Volume up button           |                     | Increases the listening volume |  |  |
|       | Volume down button         |                     | Decreases the listening volume |  |  |
| , Si  | Mute button                | Solid red           | Headset muted                  |  |  |
| ANC   | Active Noise Canceling     |                     |                                |  |  |

#### Microsoft Teams LEDs and functions\*

| lcons | Inline control         | LEDs               | What they mean                               |
|-------|------------------------|--------------------|----------------------------------------------|
| ς     | Call button            | Solid purple       | Headset connected; Microsoft Teams connected |
|       |                        | Flashing purple x3 | Microsoft Teams failed to connect            |
|       |                        | Flashing blue      | Incoming call                                |
|       |                        | Solid blue         | On a call                                    |
|       |                        | Slow flashing blue | Call on hold                                 |
|       |                        | Pulsing purple     | Microsoft Teams notification                 |
| +     | Volume up button       |                    | Increases the listening volume               |
| _     | Volume down button     |                    | Decreases the listening volume               |
| Ş     | Mute button            | Solid red          | Headset muted                                |
| ANC   | Active Noise Canceling |                    |                                              |

**NOTE** \* Requires Microsoft Teams variant and application

## Setup and software

Power and setup

Power on your headset by connecting to your computer or mobile device. • USB-A/USB-C connector

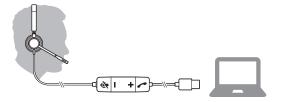

Load software Download Poly Hub for Windows and Mac by visiting poly.com/software. This allows you to customize your device behavior through advanced settings and options.

#### Adjust the headband

Lengthen or shorten the band until it fits comfortably. The cushions should sit comfortably over the center of your ears.

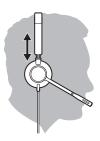

#### Position the boom

This headset can be worn on the left or right side. Rotate the boom to align with your mouth.

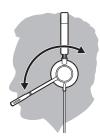

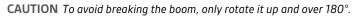

Adjust the boom

Gently bend the boom in or out so it is approximately two finger widths from the corner of your mouth.

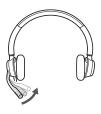

## Basics

| Make/take/end calls | Headset call control is a software feature and dependent on a compatible softphone. If you have not installed Poly Hub (poly.com/software) or do not have a compatible softphone, press the headset call button first and then make/take/end the call using the softphone application. |  |  |
|---------------------|----------------------------------------------------------------------------------------------------|--|--|
|                     | Answer or end a call<br>Tap the Call <b>%</b> button or use your softphone.                                                                                                    |  |  |
|                     | Make a call<br>Dial using your softphone application.                                                                                                    |  |  |
|                     | <b>Redial</b><br>When not on an active call, double-tap the call button to redial the last call.                                                                                                    |  |  |
|                     | Hold                                                                                                    |  |  |
|                     | To put a call on hold, press and hold the Call button until you hear a beep or voice prompt.                                                                                                    |  |  |
| Volume              | Listening volume<br>Press the Volume up (+) or Volume down (-) button.                                                                                                    |  |  |
|                     | Adjust headset microphone volume (softphone)<br>Place a test softphone call and adjust softphone volume and PC sound volume accordingly.                                                                                                    |  |  |
| Mute                | During a call, briefly press the mute button to mute the microphone on the inline controller. To unmute press the button again.                                                                                                    |  |  |
| ANC                 | Active Noise Cancelling (ANC) reduces external noise and enhances your music and sound quality.                                                                                                    |  |  |
|                     | Slide the ANC switch to choose:<br>• Mid: recommended for office                                                                                                    |  |  |
|                     | High: recommended for loud environments                                                                                                    |  |  |
|                     |                                                                                                    |  |  |

Online indicator

Your headset LEDs flash red to inform others that you are on a call. Manage settings in Poly Hub.

# Troubleshooting

| - |    | 1.1 | 1   | - L. |    | ÷ . |
|---|----|-----|-----|------|----|-----|
|   | rn | пh  | les | sh   | ററ | )Ť  |
|   |    |     |     |      | 00 |     |

| l cannot hear caller.                                                                                                    | <ul> <li>Listening volume is too low. Press the volume up button on the<br/>headset. and/or ensure that the volume setting on your computer<br/>is set accurately.</li> </ul>                       |  |  |  |
|----------------------------------------------------------------------------------------------------|----------------------------------------------------------------------------------------------------|--|--|--|
|                                                                                                    | <ul> <li>Your headset is not set as the default audio device. Use the audio<br/>settings in your sound control panel/preferences to select your<br/>headset as the default audio device.</li> </ul> |  |  |  |
| Callers cannot hear me.                                                                                                    | <ul> <li>Headset is muted. Tap the mute button to unmute the microphone.</li> </ul>                                                                                                    |  |  |  |
|                                                                                                    | • Headset microphone boom aligned incorrectly. Align the headset boom with your mouth.                                                                                                    |  |  |  |
|                                                                                                    | <ul> <li>Your headset is not set as the default Voice device. Use the audio<br/>settings in your sound control panel/preferences to change the<br/>input device.</li> </ul>                         |  |  |  |
| The sound in the headset is distorted.                                                                                                    | <ul> <li>Lower the listen volume on your softphone until the distortion disappears.</li> </ul>                                                                                                    |  |  |  |
| l can hear an echo in the headset.                                                                                                    | Adjust volume on headset.                                                                                                    |  |  |  |
| When I use my headset with a softphone, the headset call control                                                                                                    | <ul> <li>Make sure the softphone you are using is supported by viewing<br/>www.plantronics.com/softphonecompatibility.</li> </ul>                                                                   |  |  |  |
| and mute buttons don't work.                                                                                                    | <ul> <li>If required to enable headset control (answer/end and mute)<br/>functionality, ensure you have Plantronics Hub for Windows/Mac<br/>installed. See Load software.</li> </ul>                |  |  |  |
|                                                                                                    | • Your mobile device may not support call control functionality.<br>Check with device manufacturer.                                                                                                 |  |  |  |
| <ul> <li>The other headset I was using to</li> <li>Your headset will set itself as the default audio device in</li> <li>Use the audio settings in your sound control panel/prefe</li> <li>change the audio device.</li> </ul>                                                                        |                                                                                                    |  |  |  |
| Any phone is not finding my headset • When on a call or listening to music, make sure that audio i routing a call or while listening to nusic. • When on a call or listening to music, make sure that audio i routing to the desired headset by going to your settings and ensuring it is defaulted. |                                                                                                    |  |  |  |

### Support

#### **NEED MORE HELP?**

#### poly.com/support

Plantronics, Inc.Plantronics B.V.345 Encinal StreetScorpius 171Santa Cruz, CA 950602132 LR HoofddorpUnited StatesNetherlands

© 2020 Plantronics, Inc. All rights reserved. Poly, the propeller design, and the Poly logo are trademarks of Plantronics, Inc. Bluetooth is a registered trademark of Bluetooth SIG, Inc. and any use by Plantronics, Inc. is under license. All other trademarks are the property of their respective owners. Manufactured by Plantronics, Inc.

217736-06 05.20